### **บทท 5 ี่**

# **โครงสรางเว็บไซต และการออกแบบหนาจอ**

## **5.1 โครงสรางเว็บไซตประจําอําเภอในจังหวัดเชียงใหม**

- ข้อมูลส่วนหน้าหลักของเว็บ
	- ▶ รูปภาพที่แสดงถึงเอกลักษณ์ของอำเภอ อาทิ เหตุการณ์เด่น สถานที่ท่องเที่ยวใน อำเภอ สินค้าที่ผลิตขึ้นในอำเภอ ี่
	- $\,\overline{\,}$  คำขวัญประจำอำเภอ หรือ สโลแกนที่แสดงถึงเอกลักษณ์ของอำเภอ

#### - ข้อมูลแนะนำอำเภอ นำเสนอข้อมูลพื้นฐานของอำเภอ ดังนี้ ื้

- ความเปนมา
- ที่ตั้ง / ภูมิศาสตร
- ประชากร
- การคมนาคม (วิธีการเดินทางไปยังอําเภอ)
- การปกครอง
- การเกษตร
- ประเพณีสำคัญ
- ▶ ภาพประกอบที่เกี่ยวข้อง จำนวน 4 ภาพ ี่
- ้ข้อมูลส่วนราชการภายในอำเภอ นำเสนอรายละเอียดของแต่ละหน่วยงาน ดังนี้
	- ช อหนวยงาน ื่
	- ที่ตั้ง
- ์<br>ชื่อ-สกุล หัวหน้าส่วนราชการ **ÅÔ¢ÊÔ·¸ÔìÁËÒÇÔ·ÂÒÅÑÂàªÕ§ãËÁè ÅÔ¢ÊÔ·¸ÔìÁËÒÇÔ·ÂÒÅÑÂàªÕ§ãËÁè**
	- อำนาจหน้าที่รับผิดชอบ
- ผูรับผิดชอบในการใหบรการประชาชน ิ **Copyright by Chiang Mai University Copyright by Chiang Mai University**
- ▶ ภาพประกอบที่เกี่ยวข้อง อาทิ ภาพหน่วยงาน จำนวน 1 ภาพ ต่อ 1 หน่วยงาน ี่ **All Rights Reserved States States States 2019**<br> **All Rights reserved All rights respectively.**<br>
All Rights reserved and the model of the model of the model of the model of the model of the model of the model of the model
	- ข้อมูลเขตการปกครองของอำเภอ นำเสนอรายละเอียดของแต่ละตำบลในอำเภอ
		- ขอมูลท ั่วไป : ประวัติความเปนมา สภาพท ั่วไป อาณาเขต ประชากร อาชีพหลัก อาชีพเสริม
		- การคมนาคม / สาธารณูปโภค
- การเมือง / การปกครอง : การปกครองทองท ี่ การปกครองสวนทองถิ่น
- กลุมอาชีพ / กลุมออมทรัพย : ผลผลิต / ผลิตภัณฑที่สําคัญของตําบล / กลุมผลิต
- ธุรกิจขนาดกลาง / ขนาดยอม SMEs
- ▶ ข้อมูลการเกษตร : ข้อมูลการเพาะปลูก ข้อมูลค้านการเลี้ยงสัตว์ ข้อมูลทางค้าน ֺ֖֧֪֦֖֧֪֪֦֧֧֧֧֧֧֚֚֝֝֝֟֓֕֝֬֝֓֝֝֬֝֝֬֝֬֝֓֝֬֟֩֓֝֬֝֓֝֬֝֬֝֬֝֬֝֬<br>֧֪֧֖֧֧֖֧֧֪֛֚֚֚֚֚֚֚֚֚֚֚֝֩֩֩֩֝֝֬֝֓֩ การประมง
- สถานที่ทองเที่ยวในตําบล
- ช้อมูลสินค้าชุมชน นำเสนอรายละเอียดเกี่ยวกับสินค้าที่ผลิตโดยประชากรในอำเภอ
	- ดังน ี้
	- ▶ ชื่อสินค้า ื่
	- ช อผูผลิต ื่
	- สถานท ผลิต ี่
	- ▶ วิธีการซื้อสินค้า ื้
	- ภาพสินค้า จำนวน 1 ภาพ ต่อสินค้า 1 ชนิด
- ข้อมูลผลิตภัณฑ์ SMEs ภายในอำเภอ นำเสนอรายละเอียดเกี่ยวกับผลิตภัณฑ์ ดังนี้
	- ช อรานคา ื่
	- ▶ สินค้าที่ผลิต ี่
	- สถานที่ตั้ง
	- วิธีการซ อสินคา ื้
	- อีเมลของผูประกอบการ
	- ▶ เว็บไซต์ที่เกี่ยวข้อง ี่
	- ▶ ภาพประกอบที่เกี่ยวข้อง จำนวน 1 ภาพ ต่อ 1 สถานประกอบการ ี่
- ข้อมูลแหล่งท่องเที่ยว ภายในอำเภอ นำเสนอรายละเอียดเกี่ยวกับสถานที่ท่องเที่ยว<br>● คังนี้<br>→ ข้อมูลทั่วไป

### ดังน ֺ֖֖֝֟֟֟֟֟֟֟֟֟֟֟֟֟֟֟֟֟֟֟֟֟֡֬֟֩֕֓֟֓֟֓֟֓֟֓֟֩֕֓֞֟֩

- ขอมูลท ั่วไป
- **Copyright ถามดินทางไปยังสถานที่ท่องเที่ยว & Mai University** 
	- ▶ ลักษณะเด่นที่น่าสนใจ
- ภาพสถานที่ทองเท ี่ ยว 1 แหง ตอ 1 ภาพ **All rights reserved All rights reserved**
	- -ข้อมูลข่าวสาร ภายในอำเภอ นำเสนอรายละเอียดดังนี้
		- → ข่าวเหตุการณ์สำคัญที่เกิดขึ้นภายในอำเภอ ี่
		- ขาวประกวดราคา

ี้

URTIME

- ขาวประชาสัมพันธจากหนวยงานภายในอาเภอ ํ
- ขาวฝากประกาศทั่วไป
- ขอมูลนายอําเภอ นําเสนอรายละเอียดดังน ี้
	- ช อนายอําเภอ ื่
	- สถานที่ทํางาน
- ที่ตั้ง
- หมายเลขโทรศัพท
- อีเมลแอดเดส
- รวมเว็บลิงค์ นำเสนอรายละเอียดดังนี้
- เว็บไซตหนวยงานภาครัฐ
- เว็บไซตหนวยงานภาคเอกชน
- เว็บไซตสถาบันการศึกษา
- เว็บไซตทวไป ั่
- กระดานสนทนา ประจําอําเภอ
- ี่สำหรับเจ้าหน้าที่ ประกอบด้วยรายการปรับปรุงดังนี้
	- แนะนําอําเภอ
	- สวนราชการ
	- เขตการปกครอง
		- ขอมูลท ั่วไป
		- ขอมูลกลุมอาชีพ / กลุมออมทรัพย
		- ขอมูลการเกษตร
- สินคาชุมชน
- $\mu$ ลิตภัณฑ์  $\mathrm{SMEs}$ **ÅÔ¢ÊÔ·¸ÔìÁËÒÇÔ·ÂÒÅÑÂàªÕ§ãËÁè ÅÔ¢ÊÔ·¸ÔìÁËÒÇÔ·ÂÒÅÑÂàªÕ§ãËÁè**
	- แหลงทองเที่ ยว
- ขาวสาร **Copyright by Chiang Mai University Copyright by Chiang Mai University**
- นายอําเภอ **All rights reserved All rights reserved**
	- เว็บลิงค
	- กระดานสนทนา

### **5.2 การออกแบบจอภาพ**

การออกแบบจอภาพของเว็บไซตประจําอําเภอในเชียงใหม ไดแบงการออกแบบเปน 2 สวน คือ

# **5.2.1 สวนแสดงขอมูลทางเว็บไซต**

ส่วนแสดงข้อมูลนี้เป็นส่วนเผยแพร่ข้อมูลต่างๆ ของอำเภอให้กับประชาชนทั่วไป เรียกดูทางเว็บไซต์ประจำอำเภอ ซึ่งสามารถแบ่งรูปแบบการแสดงผลได้ดังนี้ ึ่

 $1)$  การออกแบบจอภาพหน้าหลัก

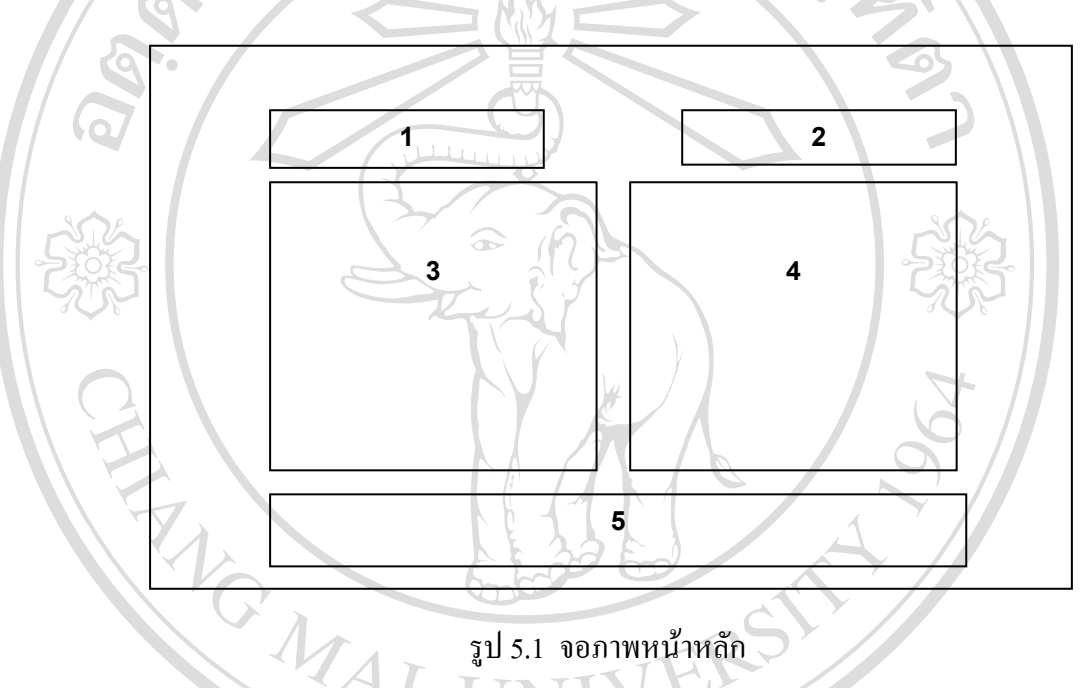

รูป 5.1 จอภาพหน้าหลัก

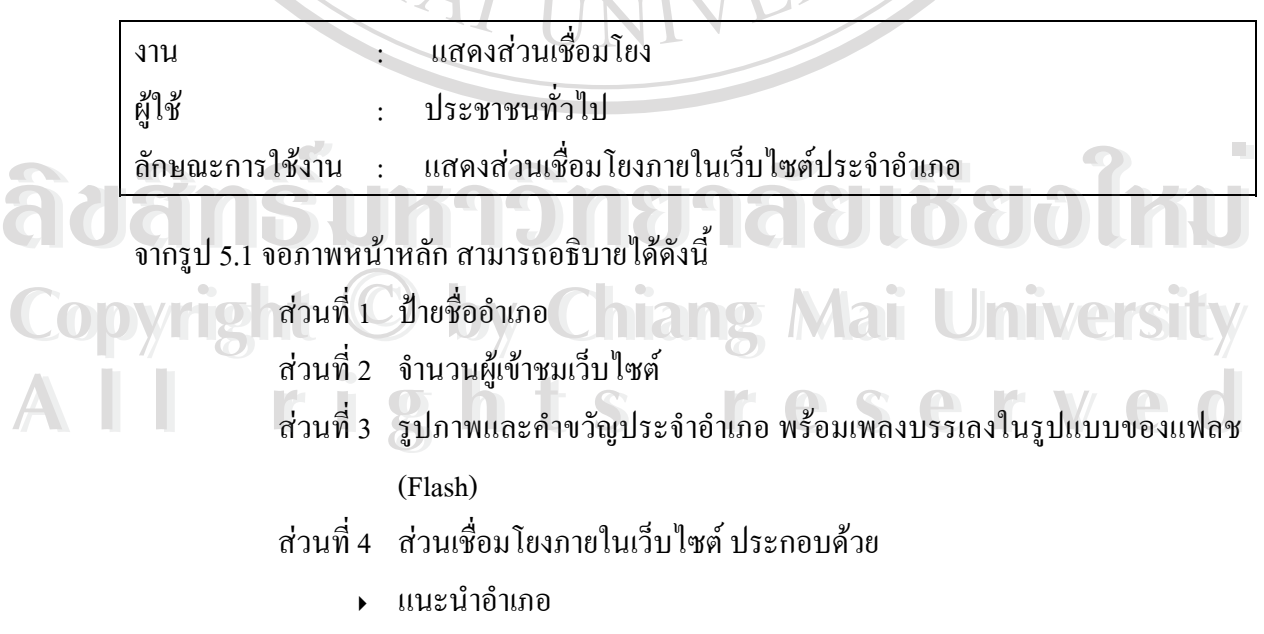

สวนราชการ

- เขตการปกครอง
- สินค้าชุมชน
- ผลิตภัณฑ์ $\overline{\rm\,SMEs}$
- แหลงทองเที่ ยว
- ขอมูลขาวสาร
- ส่วนที่ 5 แนะนำการปรับความละเอียดของหน้าจอ และเจ้าของลิขสิทธิ์เว็บไซต์ ิ์
- 2) การออกแบบจอภาพส่วนเชื่อมโยงภายในเว็บไซต์ แบ่งออกเป็น 3 แบบตามลักษณะ ขอมูลที่นําเสนอ

**แบบท ี่ 1** จอภาพการนําเสนอขอมูลลักษณะบรรยาย

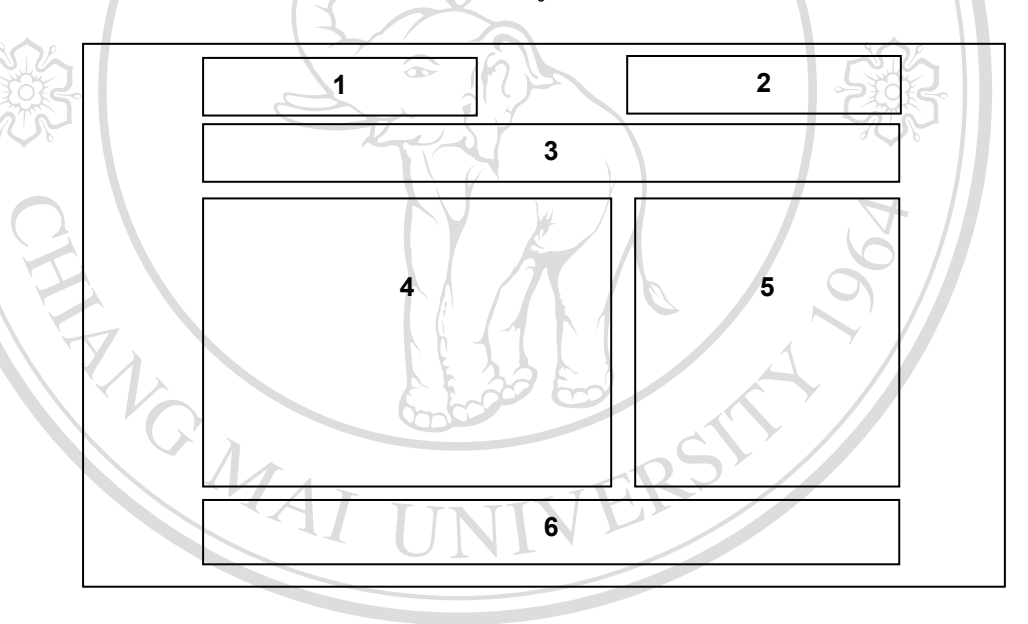

รูป 5.2 จอภาพการนําเสนอขอมูลลักษณะบรรยาย

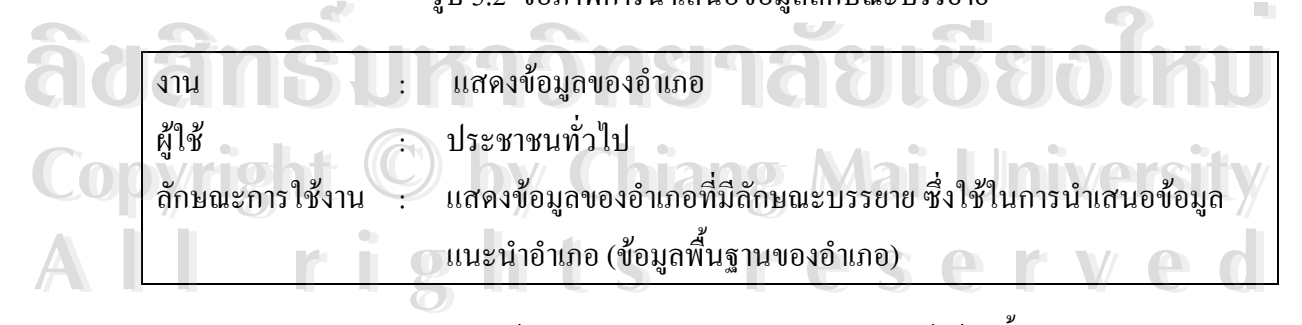

## จากรูป 5.2 จอภาพการนําเสนอขอมูลลักษณะบรรยาย สามารถอธิบายไดดังน

- ส่วนที่ 1 ป้ายชื่ออำเภอ ื่
- ส่วนที่ 2 ปุ่มกลับหน้าหลัก
- ส่วนที่ 3 ส่วนเชื่อมโยงภายในเว็บไซต์ ประกอบด้วย

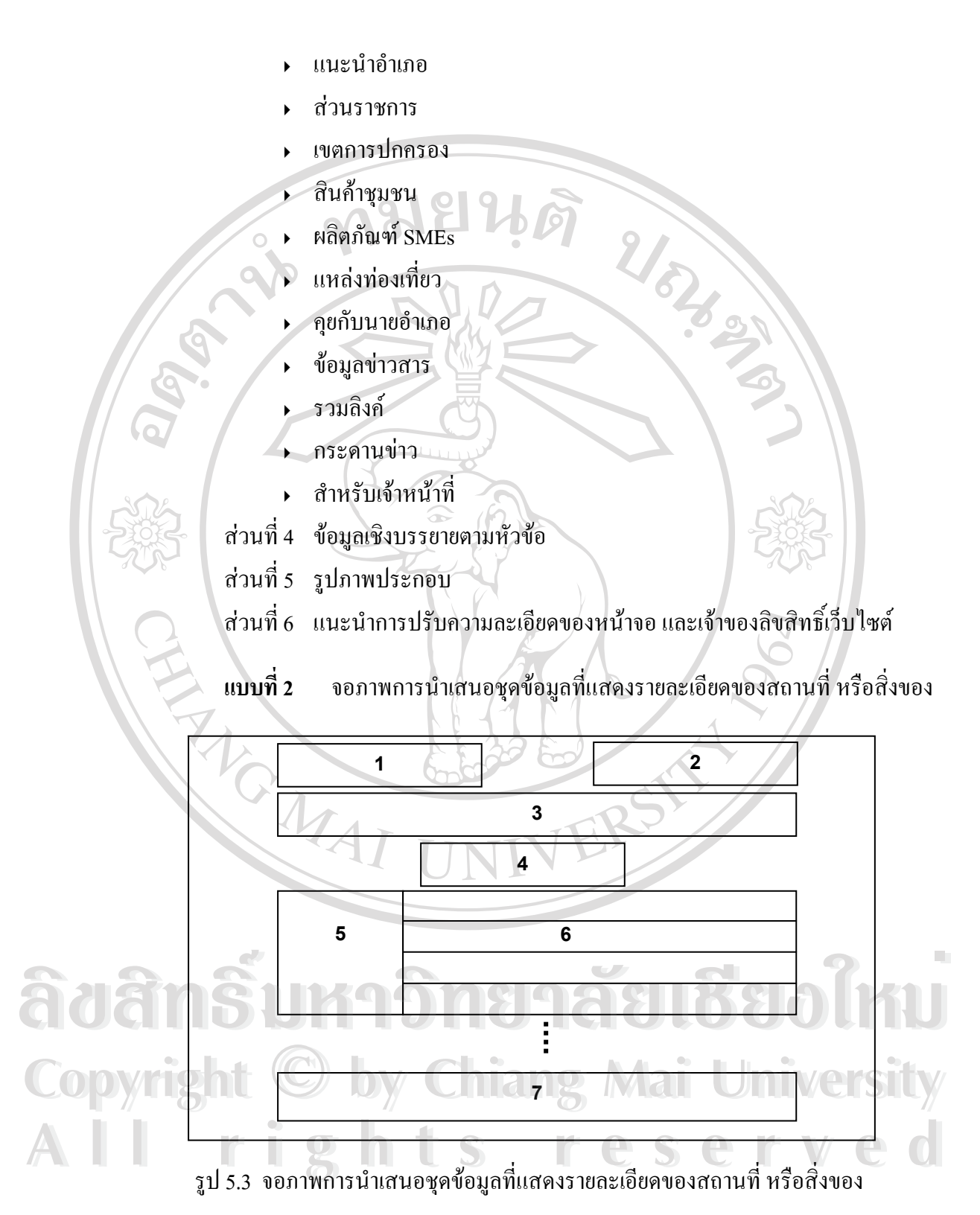

60

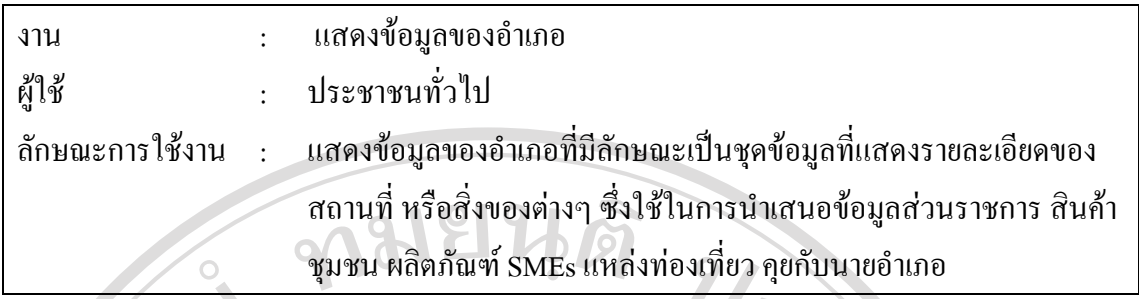

จากรูป 5.3 จอภาพการนำเสนอชุคข้อมูลที่แสคงรายละเอียดของสถานที่ หรือสิ่งของ สามารถ ี่ ิ่ อธิบายไดดังน

> ส่วนที่ 1 ป้ายชื่ออำเภอ ื่

 $\mathbf{Q}_{\mathbf{Q}}$ 

ส่วนที่ 2 - ปุ่มกลับหน้าหลัก

- ส่วนที่ 3 ส่วนเชื่อมโยงภายในเว็บไซต์ (เหมือนกับ**แบบที่ 1**)
- ส่วนที่ 4 ปุ่มก่อนหน้า หน้าปัจจุบัน/หน้าทั้งหมดของชุดข้อมูล ปุ่มถัดไป ั้

ส่วนที่ 5 รูปภาพ

ส่วนที่ 6 ชุดข้อมูลที่แสดงรายละเอียดของสถานที่ หรือสิ่งของต่างๆ แบ่งตามหัวข้อ ี่ ิ่ โดยจะแสดงขอมูล4 ชุดตอ1 หนาเว็บ

ส่วนที่ 7 แนะนำการปรับความละเอียดของหน้าจอ และเจ้าของลิขสิทธิ์เว็บไซต์ ี่ ิ์

**แบบท**

**ี่ 3** จอภาพการนําเสนอขอมูลที่มีการแบงประเภท

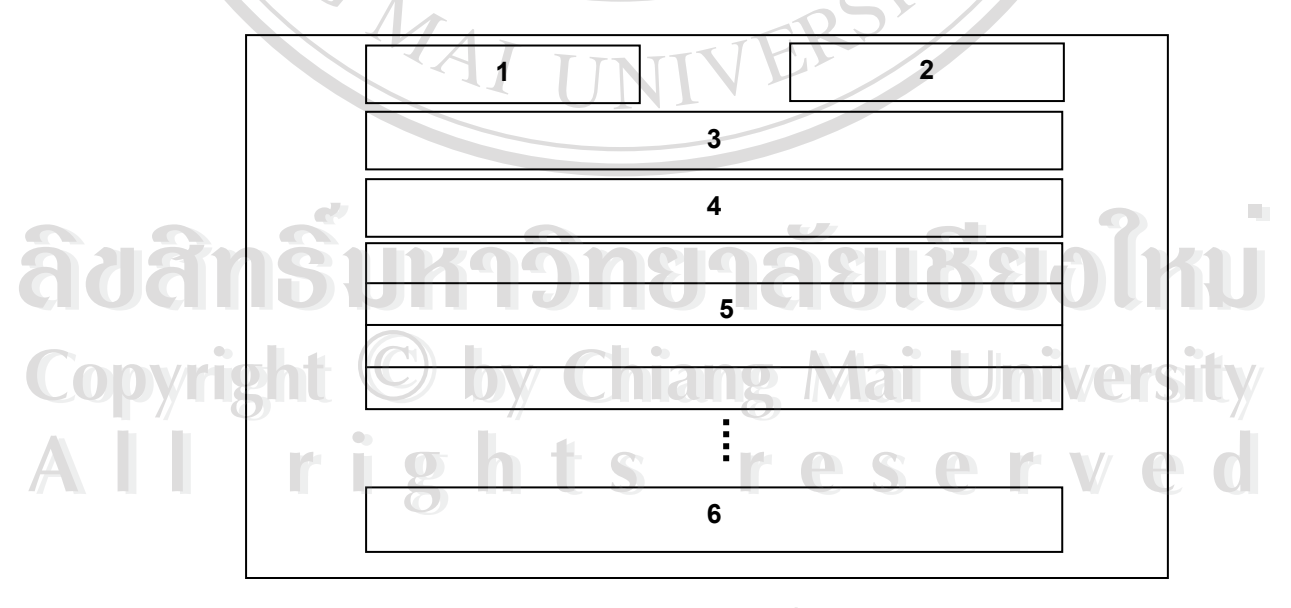

รูป 5.4 จอภาพการนําเสนอขอมูลที่มีการแบงประเภท

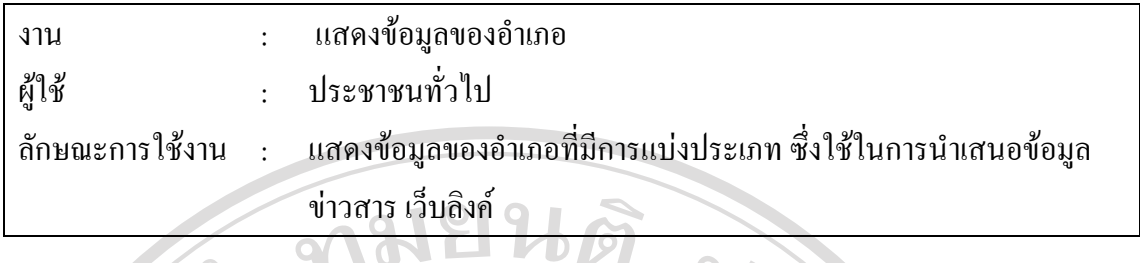

จากรูป 5.4 จอภาพการนําเสนอขอมูลที่มีการแบงประเภท สามารถอธิบายไดดังน

- ส่วนที่ 1 ป้ายชื่ออำเภอ ื่
- ส่วนที่ 2 ปุ่มกลับหน้าหลัก
- ส่วนที่ 3 ส่วนเชื่อมโยงภายในเว็บไซต์ (เหมือนกับ**แบบที่ 1**)
- ส่วนที่ 4 ปุ่มประเภทของข้อมูล
- ส่วนที่ 5 ชุดข้อมูลตามประเภทที่เลือกจากปุ่มประเภทของข้อมูล
- ส่วนที่ 6 แนะนำการปรับความละเอียดของหน้าจอ และเจ้าของลิขสิทธิ์เว็บ ใซต์ ิ์
- 3 ) การออกแบบจอภาพส่วนกระดานข่าว แบ่งเป็นจอภาพสำหรับตั้งกระทู้ จอภาพสำหรับ ั้ แสดงความคิดเห็น และจอภาพแสดงข้อความที่ผู้เข้าชมเว็บทำการตั้งกระทู้หรือตอบ ี่ ั้ กระทู้เพื่อแสดงให้ทราบว่าข้อความเหล่านั้นได้รับการบันทึกสู่ระบบแล้ว

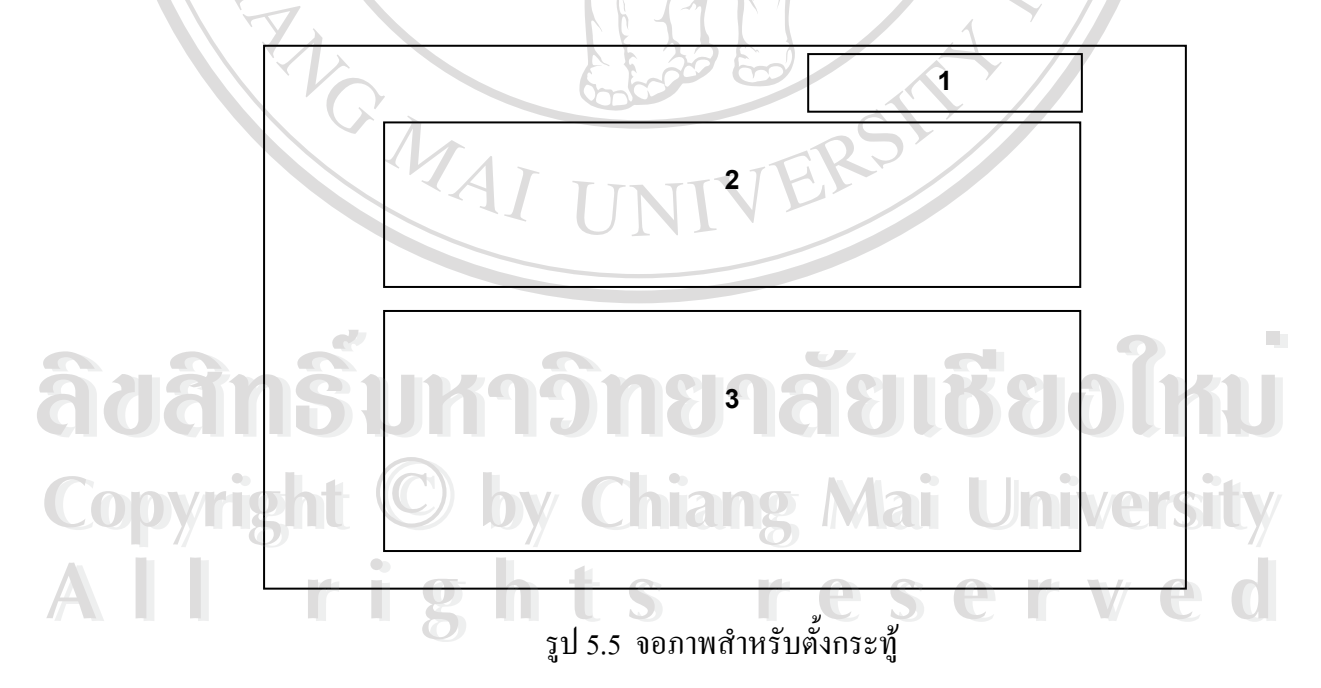

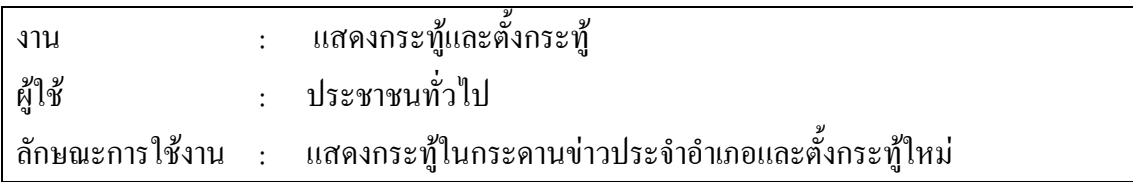

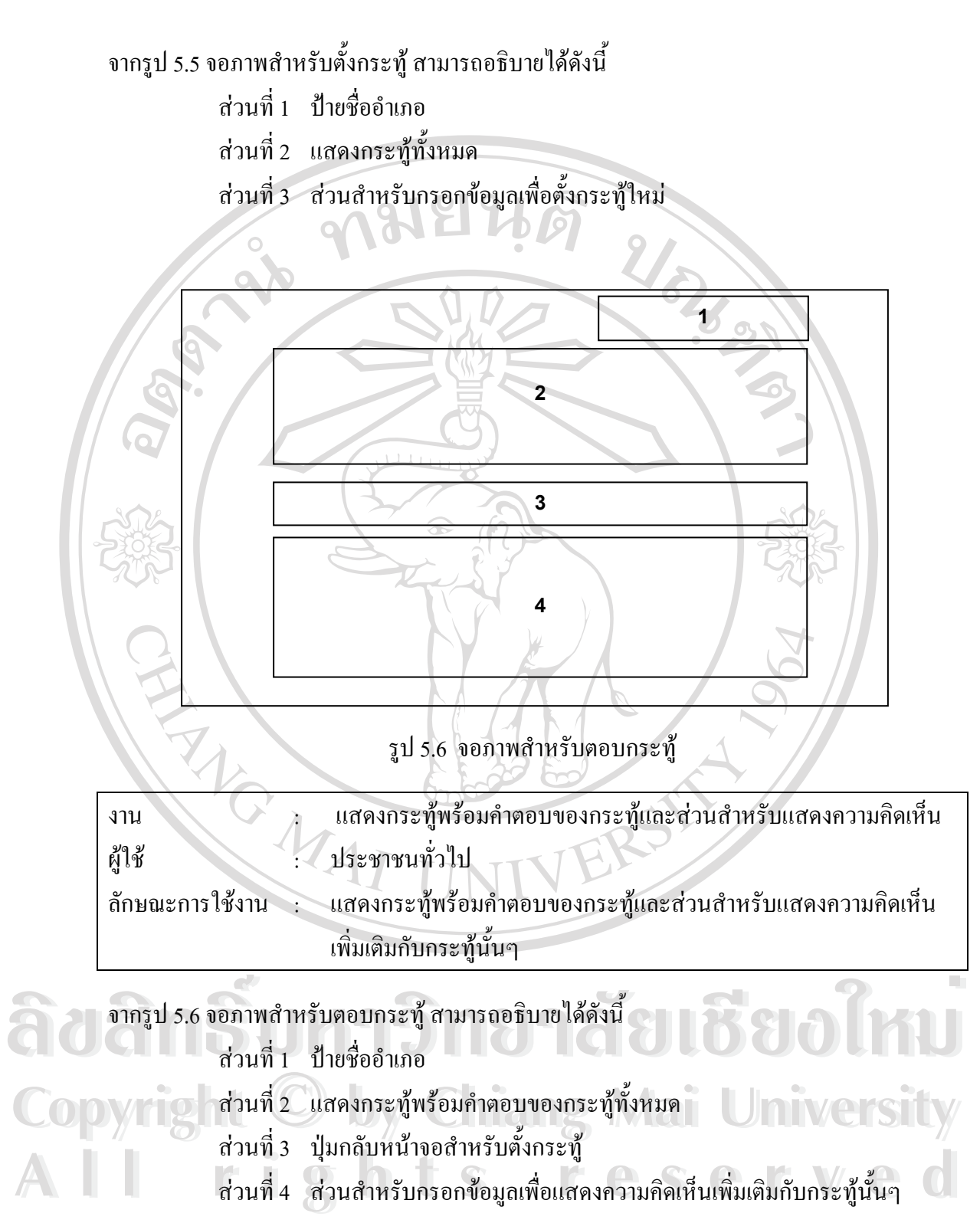

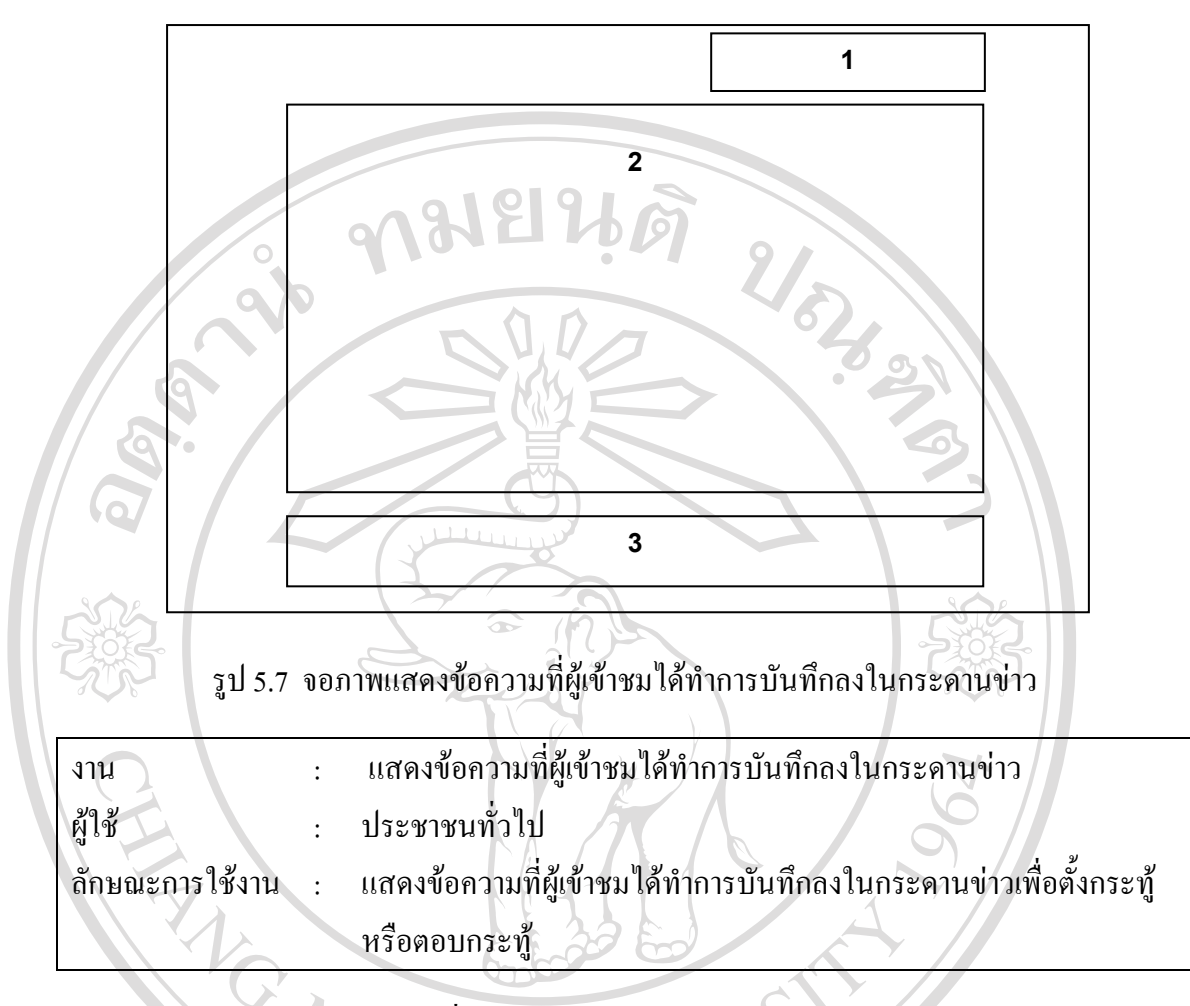

จากรูป 5.7 จอภาพแสดงข้อความที่ผู้เข้าชมได้ทำการบันทึกลงในกระดานข่าว สามารถอธิบายได้ ดังน

> ส่วนที่ 1 ป้ายชื่ออำเภอ ื่

ส่วนที่ 2 แสดงข้อความที่ทำการบันทึกลงในกระดานข่าว

ส่วนที่ 3 ปุ่มกลับหน้าจอสำหรับตั้งกระทู้ และหน้าจอสำหรับแสดงความกิดเห็น ั้ **valot and the contramental components**<br>Abended and a proportion of the contract of the contract of the contract of the contract of the contract of the contract of the contract of the contract of the contract of the contra

**Copyright by Chiang Mai University Copyright by Chiang Mai University All rights reserved All rights reserved**

## 5.2.2 ส่วนปรับปรุงข้อมูลทางเว็บไซต์ สำหรับเจ้าหน้าที่ประจำอำเภอ

1) การออกแบบจอภาพหน้าหลักในส่วนปรับปรุงข้อมูล

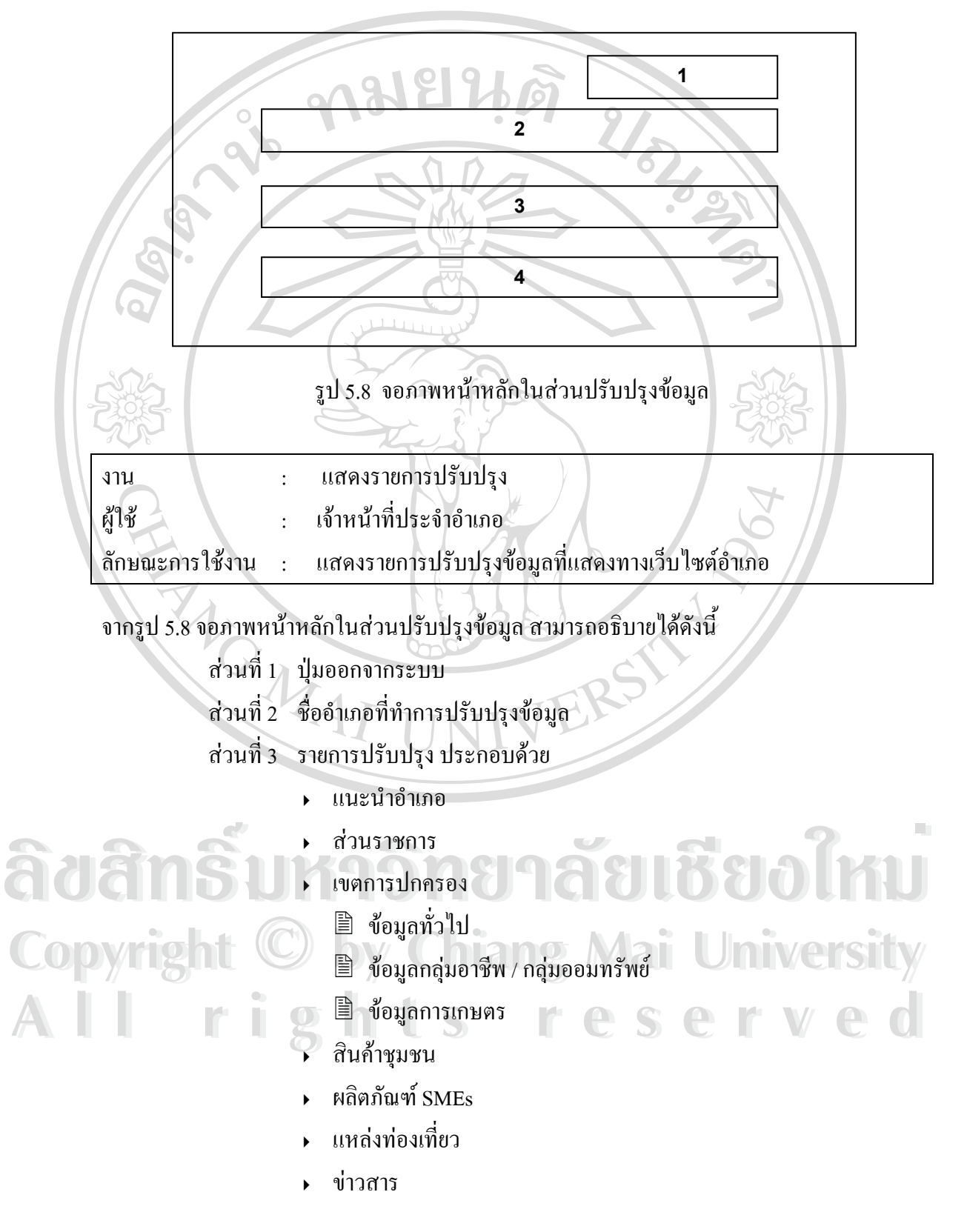

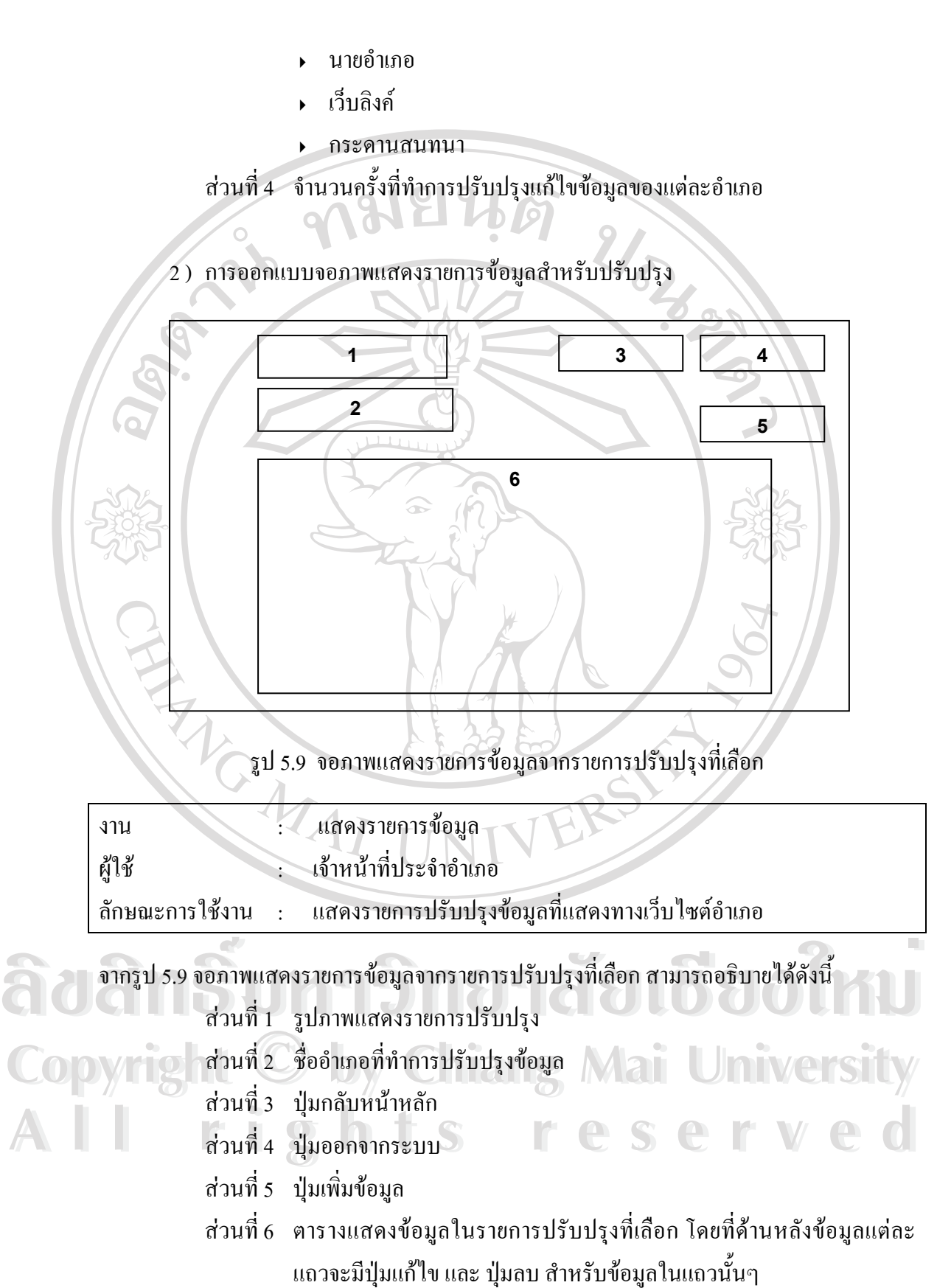

66

### 3 ) การออกแบบจอภาพสําหรับปรับปรุงขอมูล

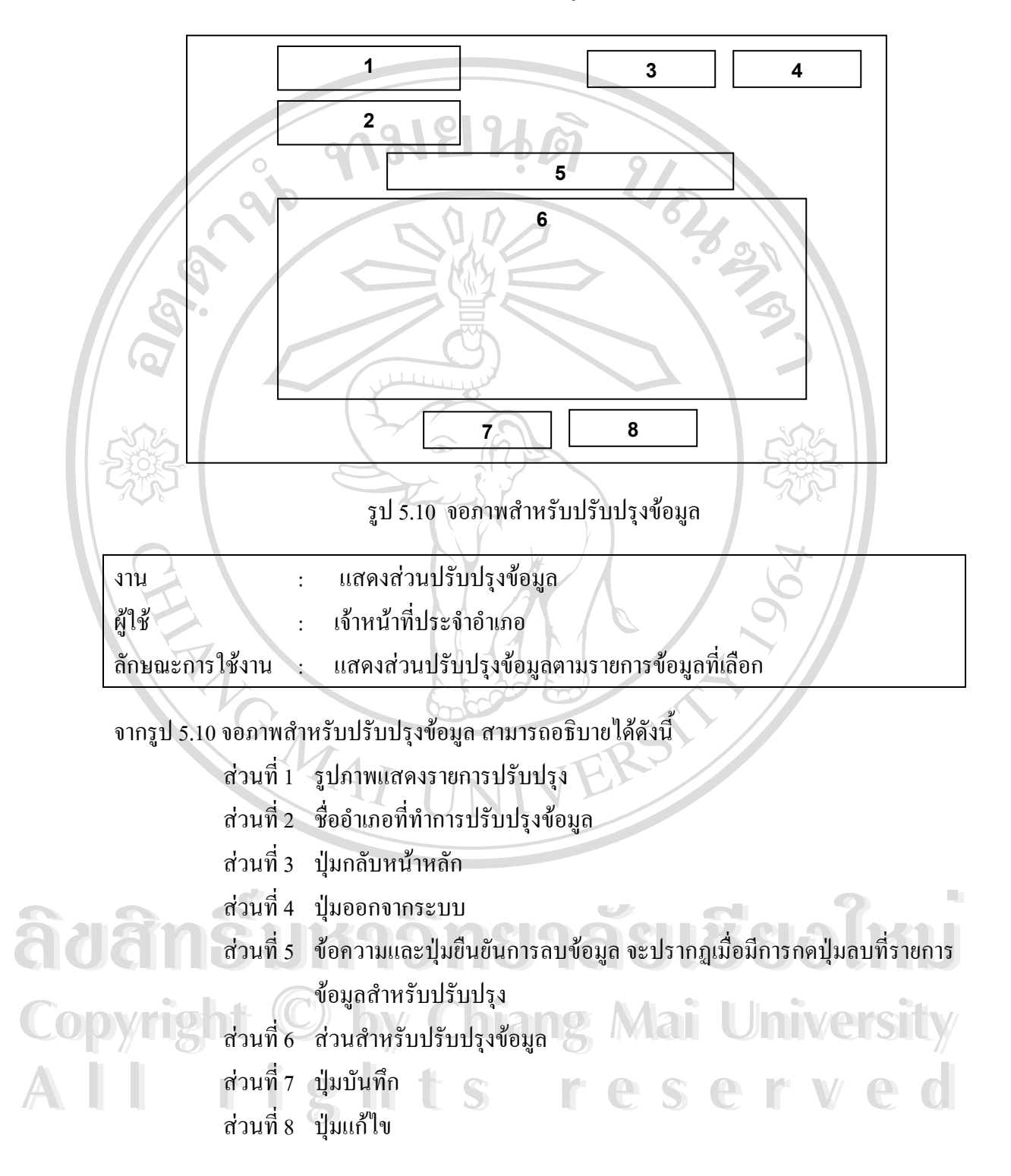